## 第六章 调试

调试

当一个项目的过程级组态已经完成并通过正确性检查后,可从组态方式进入调试方 式,在调试方式下完成过程级程序的下装和组态程序的调试工作。

## 一、用户界面结构

## 1、启动调试功能

→ Project → Commssioning 或 → 菜单行 → Commissioning 后进入调试 界面,如图 6-1 所示。调试界面包括:标题行、菜单行、工具棒、状态行。

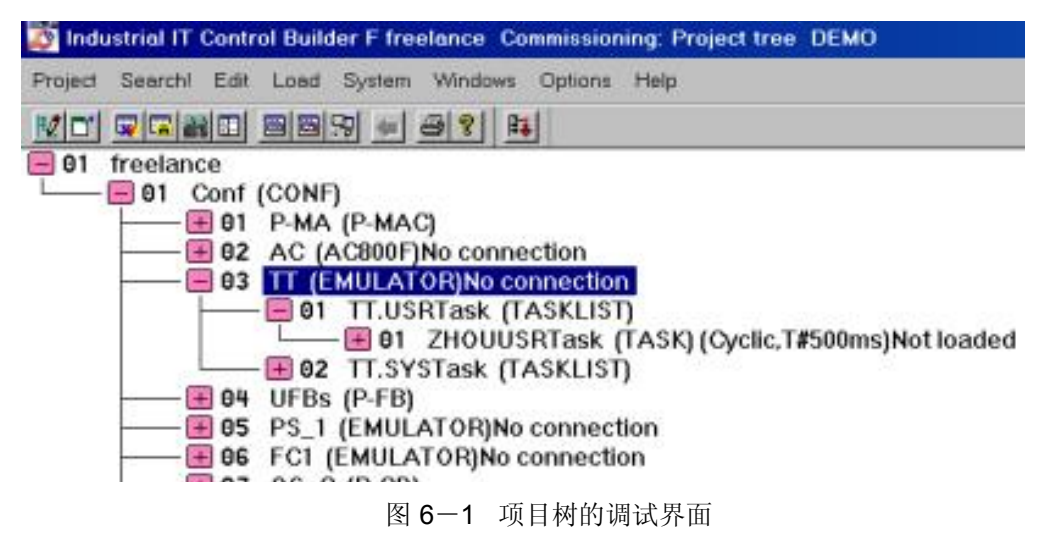

#### 2、中/ 英文菜单对照表

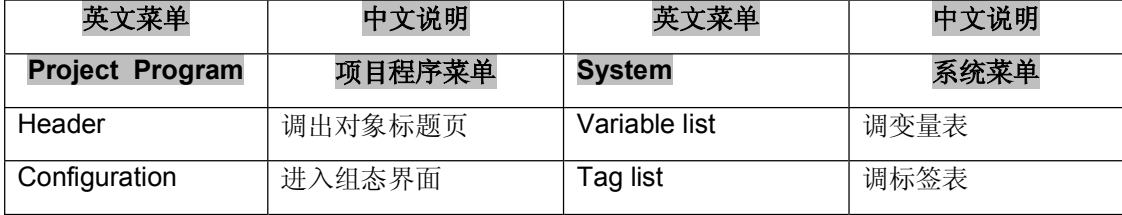

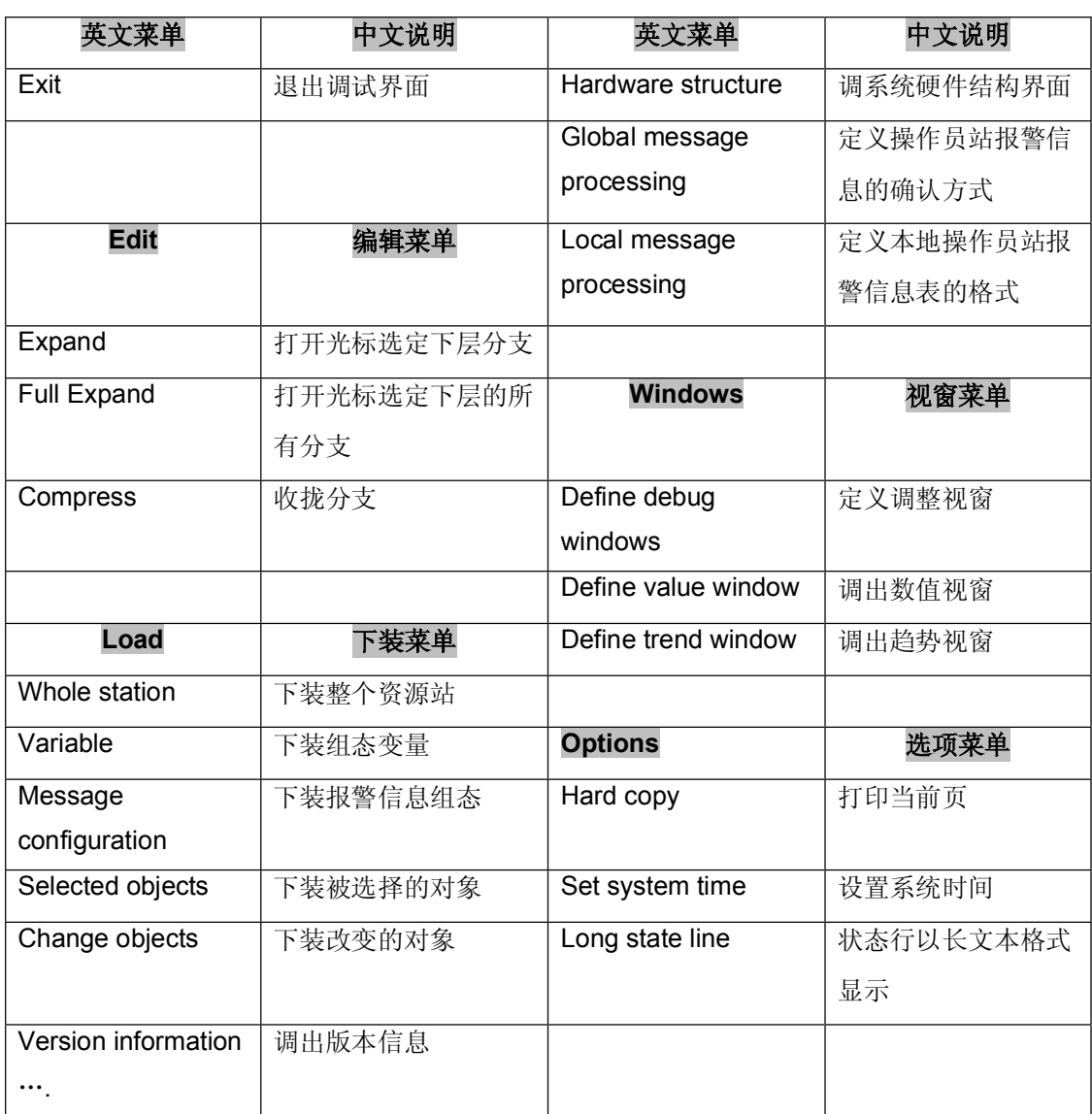

# 3、资源状态指示说明

**1)**

## 进入调试状态有以下要求:

• 以太网卡已经安装在工程师站上

- TCP/IP 的驱动
- 以太网线连接到要调试的过程站
- 站的 IP 地址唯一
- 组态中站的地址组态正确
- EPROM 已经下装到模件

**No connection**: 表示过程级 (D-PS) 或操作员站 (D-OS) 尚未与工程师站连 接。

**No operation system**: EPROM 没有下装到模件。

- **Stop**: 表示过程级停止工作。
	- · Stop[HW]: 表示由硬件停止过程级的工作。
	- · Stop[SW]: 表示由软件停止过程级的工作。

**Running**

### 表示过程站运行正常。

- **Version error , Running** 表示过程站上电运行的软件版本与组态的不同。
- **2)**
- **Stopped**: 表示任务停止工作。
- **Running** 表示任务运行正常。
- 表示整个过程级没有下装组态程序而导致任务程序没有被 **No loaded** 下装。
- **3)**

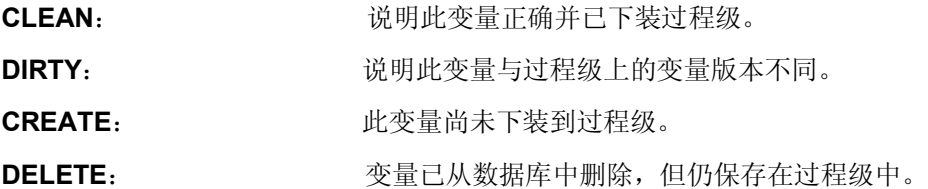

#### 二、系统时间、当地时间、时区的设置

### **1**

系统时间: 是过程站中的时间,用于系统内部各资源站间数据传输时的时间标记,即格 林威治时间。

当地时间: 是过程级或操作员站所在地的时间。 当地时间=系统时间-时区

时 : 是当地时间与系统时间的时间差。

## **2**

同一个控制系统中的每一个资源(D-OS、D-PS)都应该具有相同的时区,过程级 的

时区由项目树组态设置,并通过下装组态时的引导程序完成对过程级资源站时区的设置; 工程师站与操作员站的时区设置分别在各自的计算机上完成:

 $\therefore$  Start  $\rightarrow$  Settings  $\rightarrow$  Control Panel  $\rightarrow$  Date / Time

#### **3**

当系统运行时,所有资源站的时钟应统一为一个时间--系统时间,即格林威制时 间;主导者为最低站号的过程站,每隔一分钟由主导者同步系统中的其它站资源一次;精 确值可达到 3ms, 最大差异允许为 5ms。

整个控制系统的系统时间由工程师站设置完成:

۷Ê 选项→ 设置系统时间

如果不存在夏时制,实际时间即是当地时间。

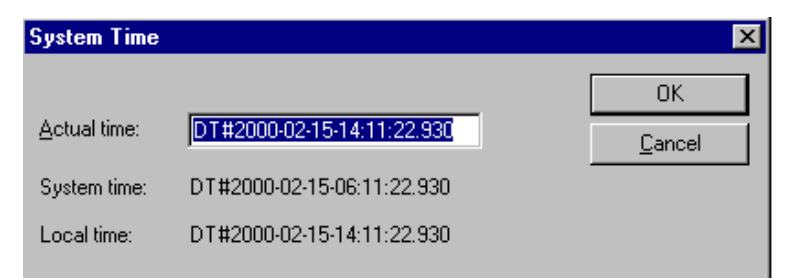

## 三、程序下装

在下装项目组态程序时, 既可以下装整个过程站或整个操作员站, 也可以只下装程序 的某一部分。

## **1**

光标选中项目树中要下装的站资源:

 $\sqrt{t}$  Load  $\rightarrow$  Whole station

## **2**

 $\mathcal{S}^{\pm}_{\mathbb{C}}$ Load→ Variables

## **3**

Load→ Message configuration

## **4**

Load→ Selected objects

## **5**

- Load→ Changed objects
- 四、调试功能

#### **( )**

在组态方式下,我们通过硬件结构组态完成了过程级 (AC800F) 的网络通讯、模件放 置与通道变量等的组态,但是组态正确与否并不能在"组态"方式下面直观显示出来,必 须进入调试方式下,我们通过模件的背景色,才能判断模件组态放置正确与否。

System → Hardware structure

## **1**

#### 2. 主模件、子模件的状态显示

#### **3.**

选中模件,进入模件产品信息页,可以获得模件的产品系列号、硬件版本(模件索引 号) 、软件版本 ( I/O EPROM)、运行时间等信息。

#### 现场设备通道的输入/输出强置

在调试时,有些现场信号尚未与现场设备通讯,所需信号可采用强置方式接入组态程 序进行调试。允许单通道强置或多通道同时强置。

强置方法: 选中要强置的模件, 双击进入模件的参数表, 选择 FS, 强置通道即可。

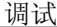

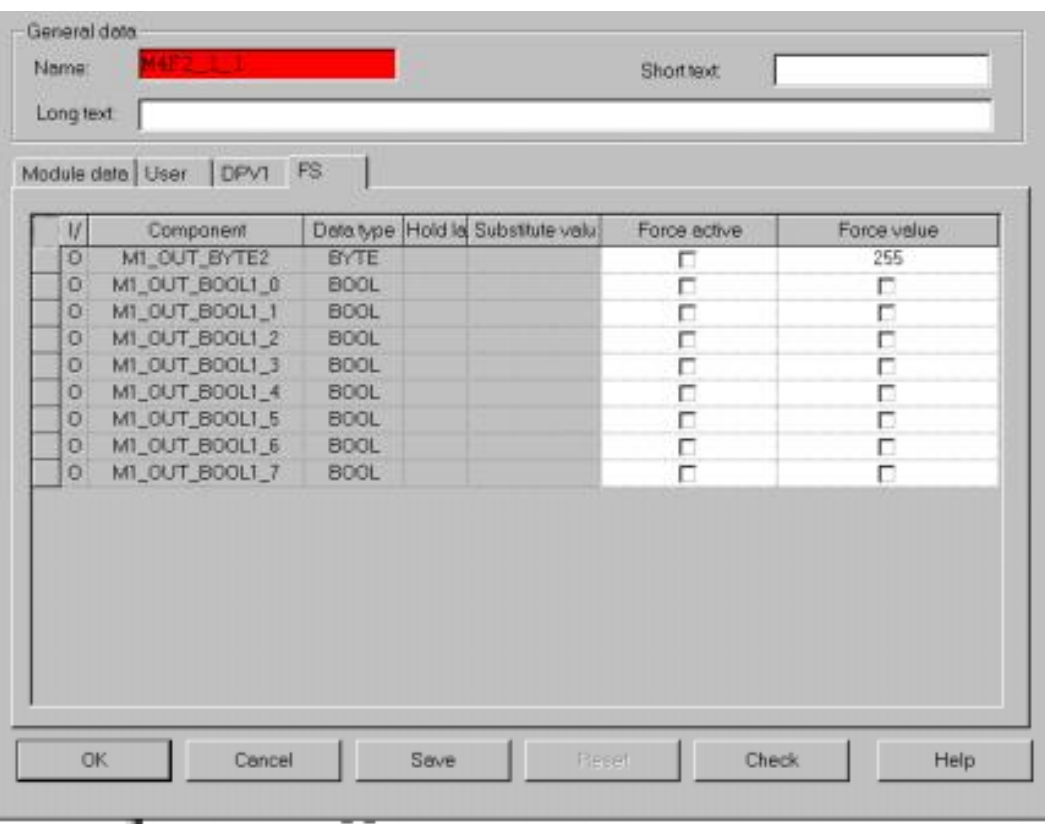

## **4**

当系统出现供电故障或 CPU 启动上电时,输出模件以安全值输出。

## **( ) FBD**

在调试方式下进入 FBD 图, 其结构与组态方式无任何区别, 只是布尔值(二进制值) 0 或 1 的逻辑状态直接由其线型表示出来;其次鼠标点中信号线后会显示其信号值。

逻辑 1 ( TRUE ) 用实线表示 \_\_\_\_\_\_\_\_\_\_\_\_\_\_\_\_ 逻辑 0 (FALSE) 用虚线表示 ------------------------------

## 1、修改功能块参数表中的参数值

仅允许修改功能块参数表中白色区域的参数值。

6-7

- **Write** 对变量赋值 。
- **Correct** 修改组态值。

#### 2、定义数值视窗与趋势视窗

组态调试时,我们有时不仅需要看到变量的数值变化,还需要看到变量的趋势;我们 可以使用数值视窗功能与趋势视窗功能来达到不同的监视需求。

首先选中被监视变量,双击此变量或用

窗口 → 输入值,弹出 调试窗口 的同时,变量被定义到调整视窗中,

如图 6-2 所示。

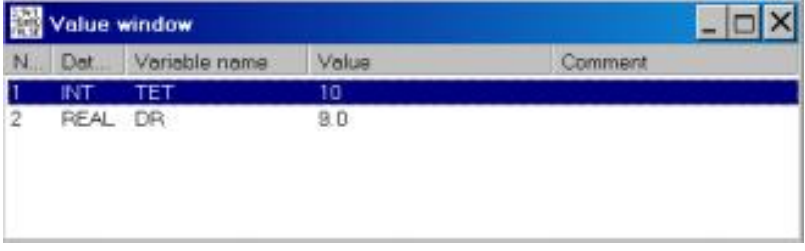

图 6-2 定义调整视窗

在调整视窗中,我们可以选择某个变量在数值视窗中以什么数据类型显示和趋势视窗中 变量的显示颜色,也可以用 UP 和 Down 指令改变变量在视窗中的位置,用 Delete 指令 删除视窗中的变量等等。

将变量定义到调整视窗后,我们就可以通过调用数值视窗监视变量的数值变化,调用趋势 视窗监视变量趋势的变化

数值视窗由鼠标 → 窗口 → 显示数值窗口调出;

趋势视窗由鼠标 → 窗口 → 现示趋势窗口调出。

### (三)、调试 SFC 程序

在调试方式下, SFC 程序可以由一些控制命令完成与操作员站 (D-OS) 上类似的操 作,如:

- SFC 程序的手/自动切换
- 手动执行每一步和每一个跳步条件
- 修改 重复时间、重启时间和等待时间

- \* 步 ( step ) 的永久执行 (Permanent on ) 和永不执行 ( Permanent off )
- 跳步条件的禁止 ( Blocked )、强置 ( Force ) 、正常执行 (Normal ) 各一次
- \* 允许 SFC 程序执行(Enable)和不允许 SFC 程序执行 (Disable)

除此之外, SFC 程序中的每一个子程序的组态, 都是由 FBD 图组态完成, 其子程序 的调试可以参照 FBD 图的调试进行。

方法如下:

- 1. 在调试方式下,进入 SFC 程序界面
- 2. 选中或激活需要调试的元素步 ( Step ) 或转换条件 ( Transition )
- 3. 从菜单窗口下选择要调试的组态图,进入元素的编辑界面,按下编辑键后,进入元素 的子程序调试界面。

### **( )**

- 全部初始化: 删除所选中的过程级中的操作系统和所有用户程序。
- 初始化: 仅删除所选中的过程级中的用户程序,而操作系统并不受影响,此时输出 模件的通道输出值为 0 电压/电流。
- 冷启动: 此时系统任务中的冷起动任务执行一次,所有过程的写入值均丢失,输出 模件的通道输出值为组态好的安全值。
- 热启动: 此时项目树下的系统任务中的热起动任务执行一次,输出模件的状态、 能块参数值和当前变量都不受影响。
- 启动: 起动选中的过程级及下属的所有程序。
- 停止: 停止执行选中的过程级及下属的所有程序。

## 练习

对所有过程站组态程序进行调试:

- 1、项目树在组态方式和调试方式下有什么区别?
- $\bullet$
- $\bullet$  $\bullet$  . The contract of  $\bullet$
- 2、调试 FBD 图程序

调试方法为:

- 3、功能块中什么样的参数可以修改?
- 4、调试 SFC 程序。

调试

#### 第七章 **( Tag list )**

标签表

标签表是用于存放一个组态项目中所有标签的数据库,标签表中的标签可供用户在同 一个项目组态中随时调用;数据库中的标签可以在项目组态时自动生成,也可以由用户直 接在标签表中填写或从其它项目导入生成。

## 一、调出标签表

不论是从项目树下还是从 FBD、SFC 及硬件结构组态界面下,用下述方法可调出标 签表 →系统 →标签列表

## 二、标签表的结构

标签表的结构如下:

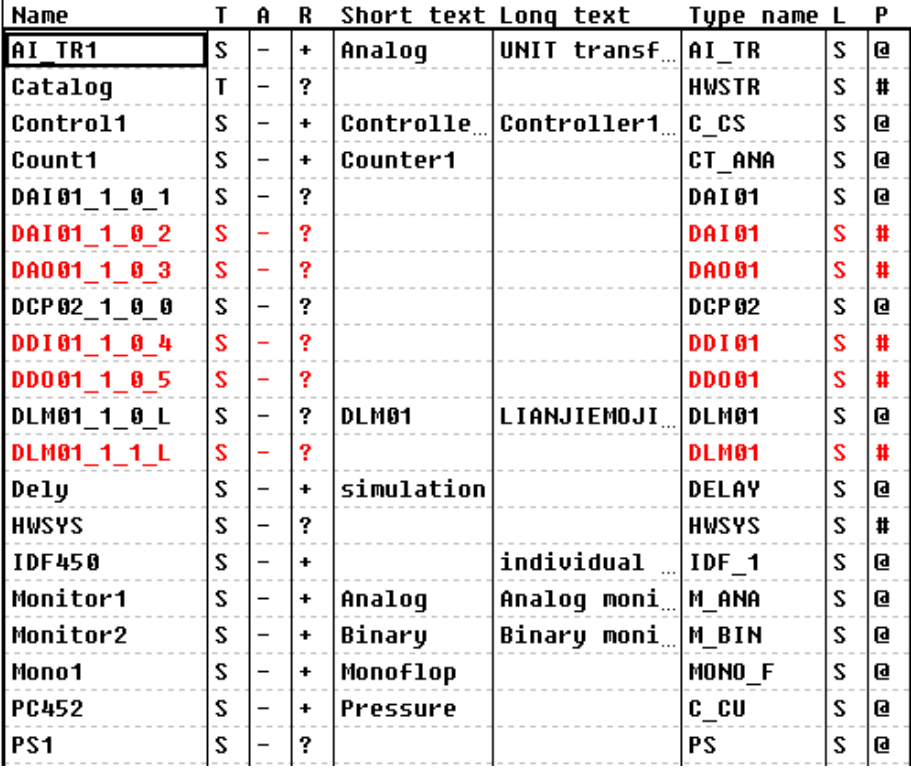

Name: 即标签名, 是功能块的名字, Max.12 个字符。

T: 标签类型说明。 **S** 即功能块的名字, SFC 程序名字, 模件名字和硬件结构对象的名字等的 标识。 **F** 用于自定义功能块名字的标识。 T 模板名称 用于硬件结构中模板名字的标识。 A: 标签所在的厂区,最多可定义 15 个(A……O)厂区。 R: 标签的状态。  $+$  表示功能块允许处理(即功能块的 Processing  $V$ )  $-$  表示功能块不允许处理(即功能块的 Processing ? 表示功能块的处理与否未确定(即功能块的 Processing 三) ● 顺序功能块图和 I/O 模件的状态总是用"?"表示。 Short text: Max.12 个字符 Long text: Max.30 个字符 Type name: 功能块类型的缩写, 如 M-ANA L: 功能块库的类型 注: S: 标准功能块库  **U** E: 特殊功能块库(特指 SFC 程序) P: # 表示功能块未作 check; 7-2

标签表

@ 表示功能块已作 check (此栏在标签表中不允许修改)。

# 三、中/英文菜单对照表

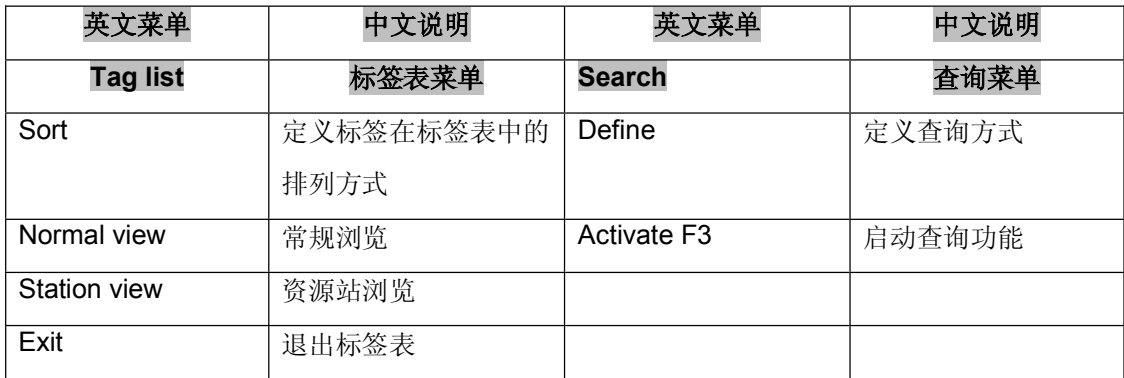

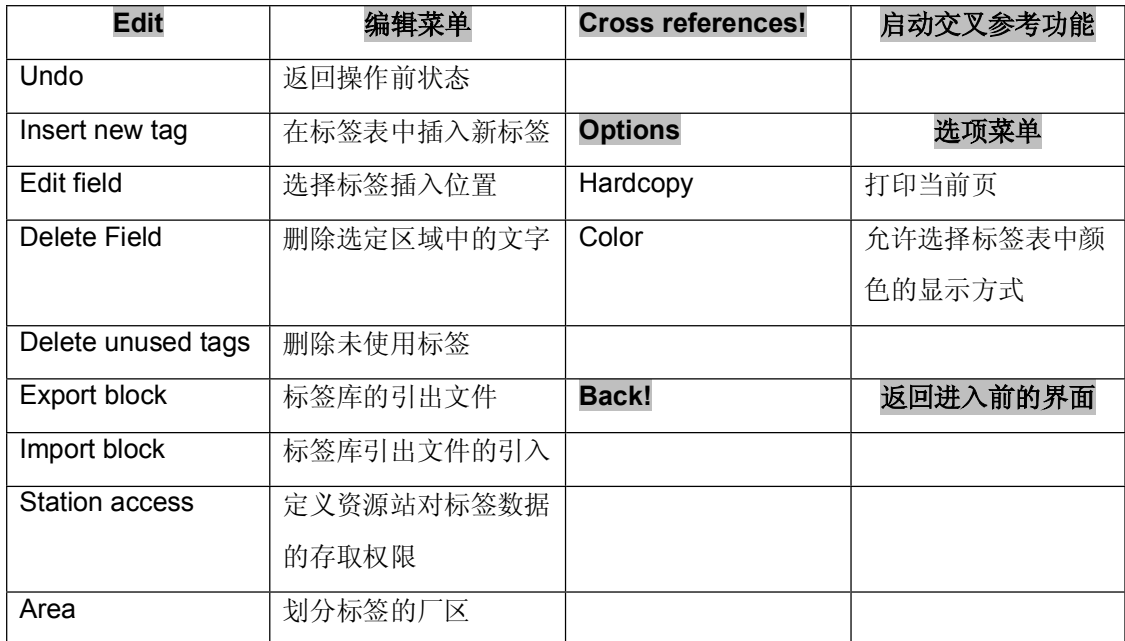

## 第八章 变量表 (Variable list)

表量表

变量表是用于存放一个组态项目中所有变量名的数据库,变量表中的变量可供用户随 时调用;数据库可以在项目组态时自动生成,也可以由用户直接在变量表中填写或从其它 项目导入生成。

一个组态项目下的所有变量都存放在变量表中。

## 一、调出变量表

不论是从项目树下还是从 FBD 图、SFC 程序或硬件结构组态界面下,用下述方法可 调出变量表。

系统 → 变量列表

## 二、变量表的结构

变量表的结构如下:

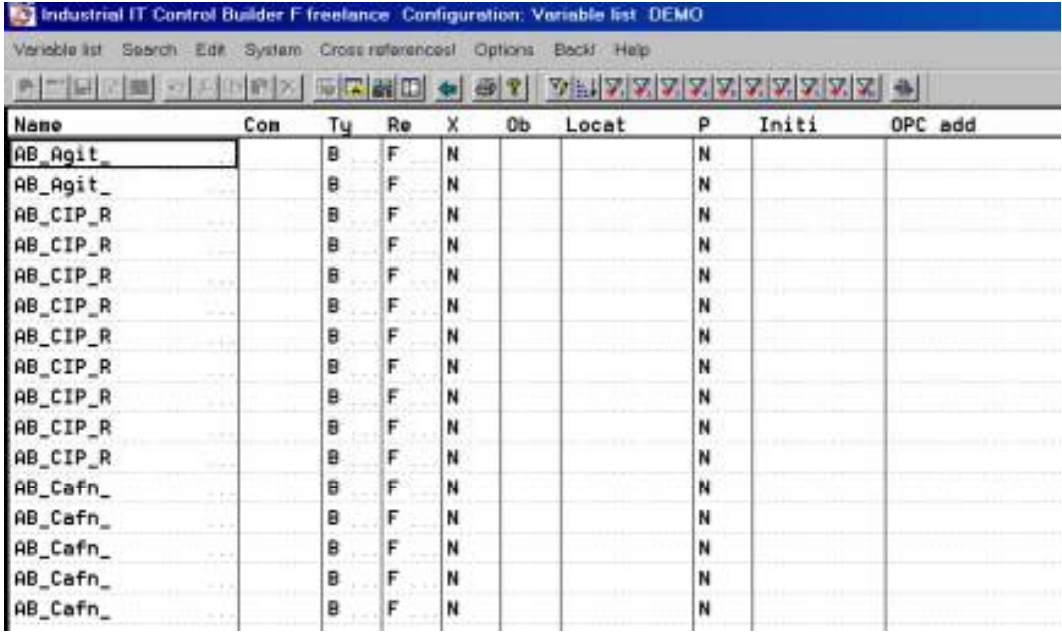

8-1

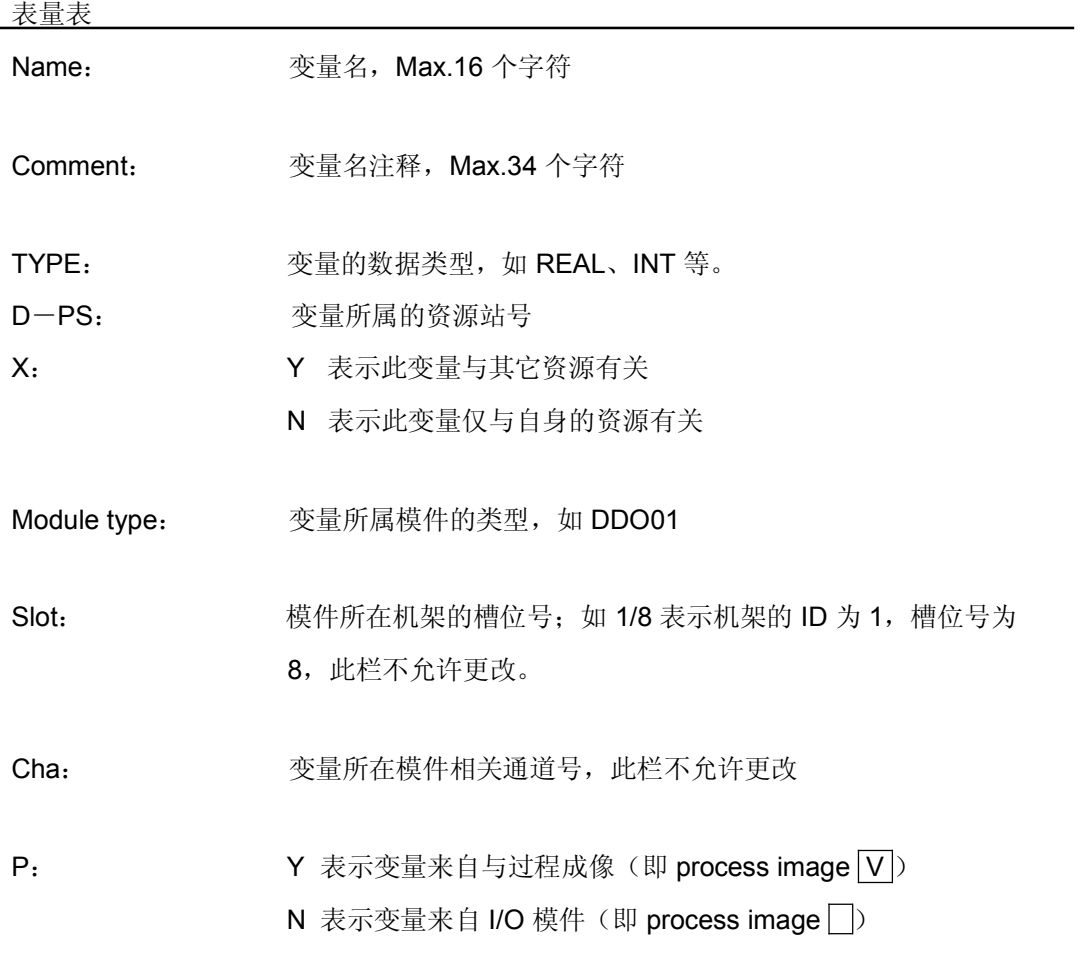

Initial value: 当过程站冷起动时的默认值

# 三、中/ 英文菜单对照表

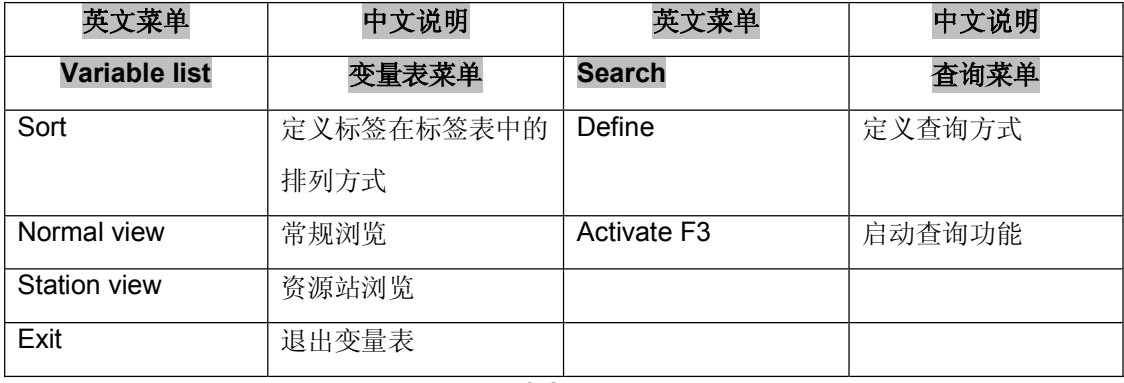

## 表量表

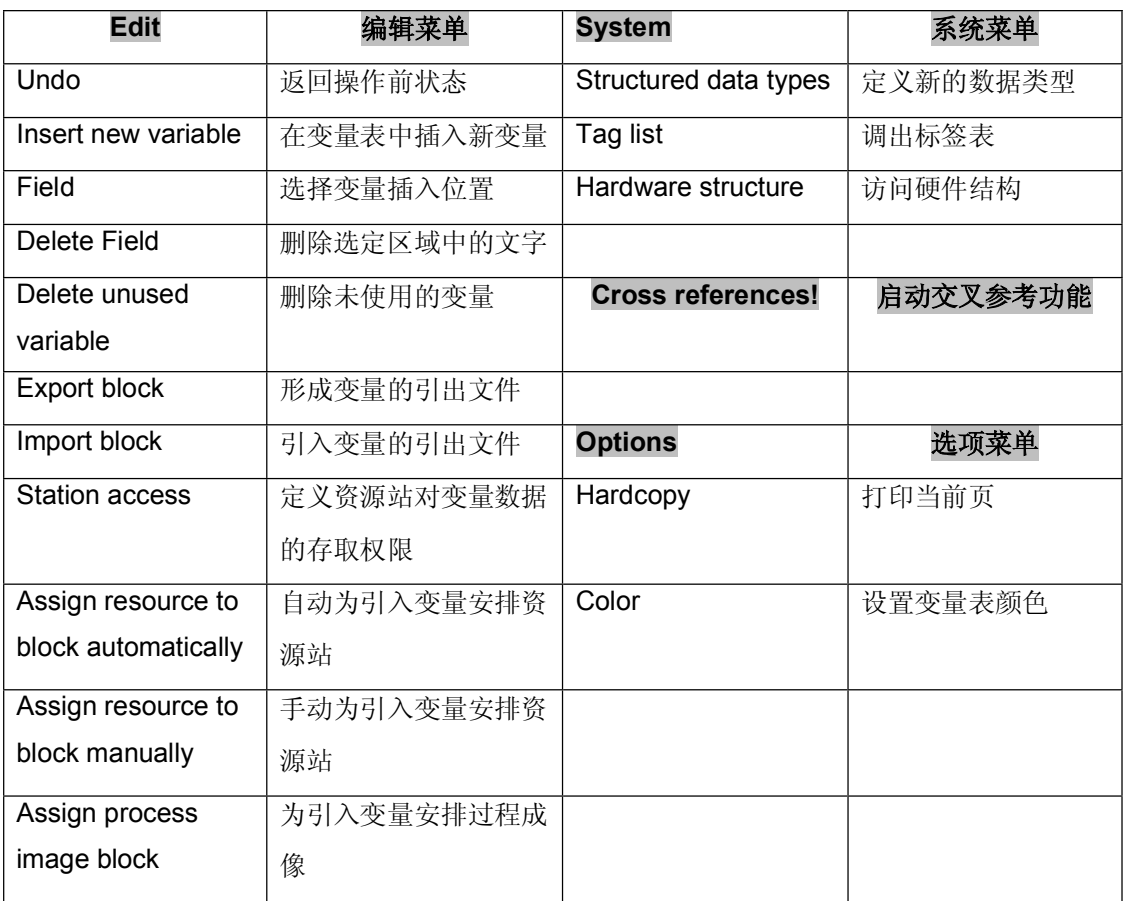